# 云上跨 **VPC** 添加实例到 **ELB** 最佳实践

文档版本 1.0.0 发布日期 2023-08-09

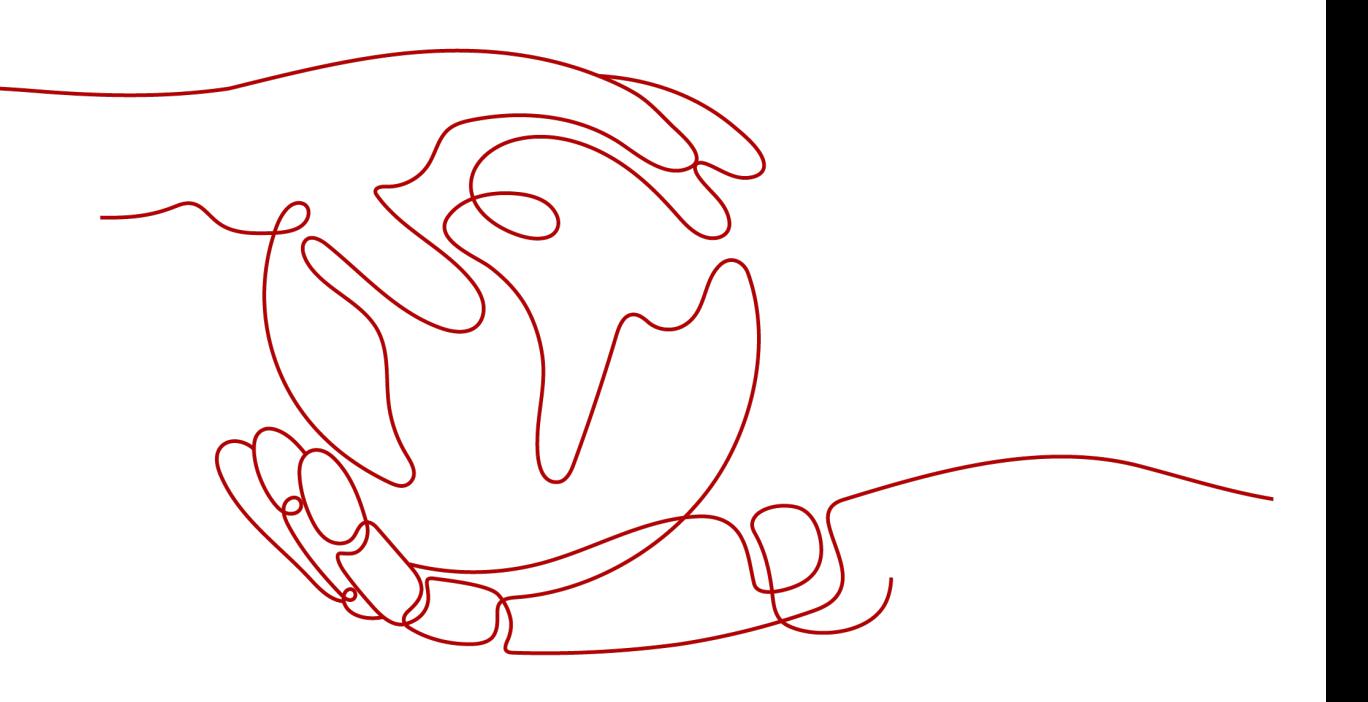

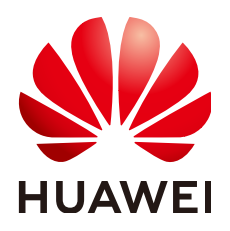

#### 版权所有 **©** 华为技术有限公司 **2023**。 保留一切权利。

非经本公司书面许可,任何单位和个人不得擅自摘抄、复制本文档内容的部分或全部,并不得以任何形式传 播。

#### 商标声明

**、<br>HUAWE和其他华为商标均为华为技术有限公司的商标。** 本文档提及的其他所有商标或注册商标,由各自的所有人拥有。

#### 注意

您购买的产品、服务或特性等应受华为公司商业合同和条款的约束,本文档中描述的全部或部分产品、服务或 特性可能不在您的购买或使用范围之内。除非合同另有约定,华为公司对本文档内容不做任何明示或暗示的声 明或保证。

由于产品版本升级或其他原因,本文档内容会不定期进行更新。除非另有约定,本文档仅作为使用指导,本文 档中的所有陈述、信息和建议不构成任何明示或暗示的担保。

安全声明

#### 漏洞声明

华为公司对产品漏洞管理的规定以"漏洞处理流程"为准,该政策可参考华为公司官方网站的网址: [https://](https://www.huawei.com/cn/psirt/vul-response-process) [www.huawei.com/cn/psirt/vul-response-process](https://www.huawei.com/cn/psirt/vul-response-process)。 如企业客户须获取漏洞信息,请访问: [https://securitybulletin.huawei.com/enterprise/cn/security](https://securitybulletin.huawei.com/enterprise/cn/security-advisory)[advisory](https://securitybulletin.huawei.com/enterprise/cn/security-advisory)。

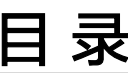

目录

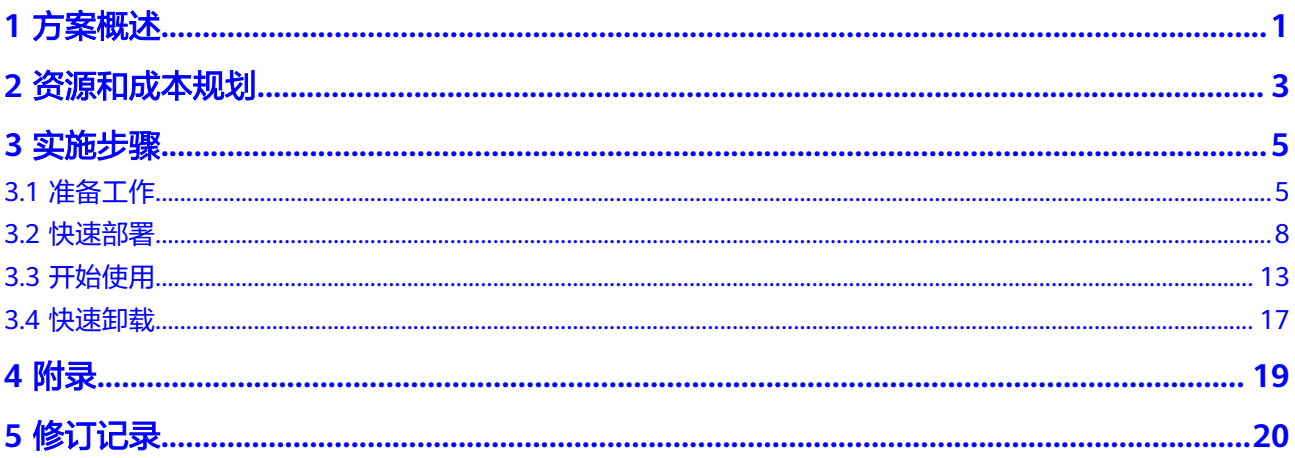

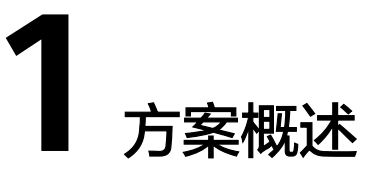

#### <span id="page-4-0"></span>应用场景

该解决方案基于独享型负载均衡的跨VPC后端功能,帮助用户快速实现云上跨VPC添加 实例至ELB。

#### 方案架构

该解决方案部署架构如下图所示:

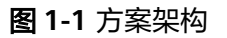

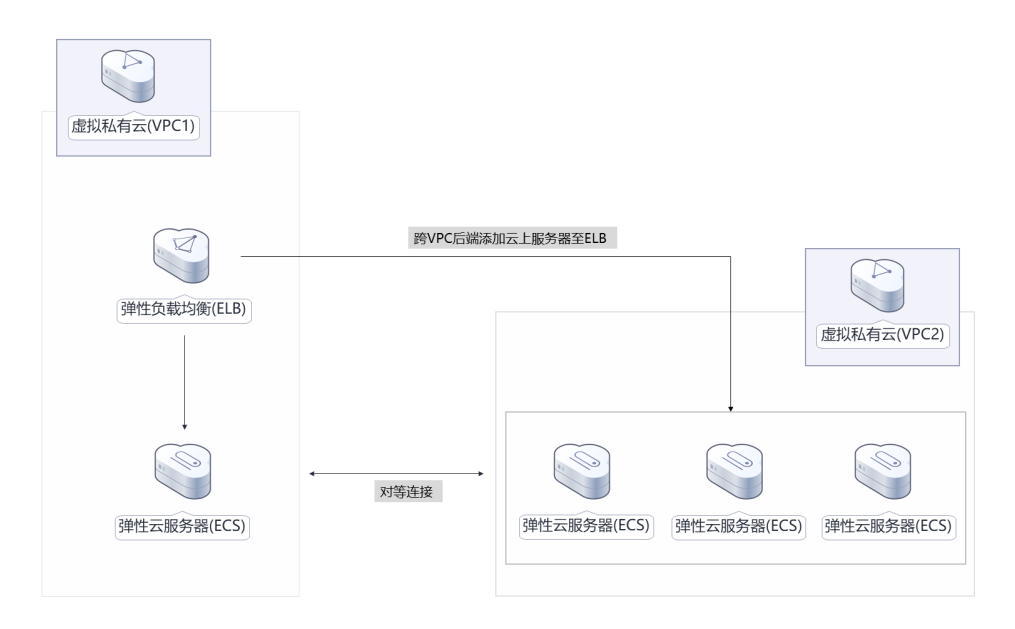

该解决方案会部署如下资源:

- 创建弹性云服务器 ECS,用于部署业务。
- 创建安全组,通过配置安全组规则,为弹性云服务器提供安全防护。
- 创建独享版弹性负载均衡 ELB,帮助用户根据业务诉求灵活配置,将流量请求转 发到云上不同VPC的服务器上。

## 方案优势

- 灵活部署 用户能够跨VPC部署业务,将流量请求转发到不同的服务器上。
- 性能强劲 独享型实例支持千万级并发,满足海量访问量诉求。
- 高可用 通过健康检查快速屏蔽异常云服务器,确保业务高可用。

## 约束与限制

- 部署该解决方案之前,您需注册华为帐号并开通华为云,完成实名认证,且帐号 不能处于欠费或冻结状态,请根据**2** [资源和成本规划](#page-6-0)中预估价格。
- 该解决方案部署完成后,需用户登录华为云<mark>弹性云服务器控制台</mark>进行密码重置, 请参[考弹性云服务器密码重置指南](https://support.huaweicloud.com/intl/zh-cn/usermanual-ecs/zh-cn_topic_0067909751.html)。
- 添加的跨VPC后端的IP地址只允许为IPv4类型的地址.
- 跨VPC后端的安全组规则必须放通负载均衡器的后端子网网段,否则会导后端业 务流量与健康检查异常。

# **2** 资源和成本规划

<span id="page-6-0"></span>该解决方案主要部署如下资源,不同产品的花费仅供参考,实际以收费账单为准,具 体请参考华为云**官网价格**:

表 **2-1** 资源和成本规划(包年包月)

| 华为云服务                | 配置示例                                                                                                    | 每月预估花费                                     |
|----------------------|----------------------------------------------------------------------------------------------------|--------------------------------------------|
| 弹性云服务<br>器 ECS       | ● 区域: 亚太-新加坡<br>计费模式: 包年包月<br>$\bullet$<br>规格: X86计算   通用计算型  <br>s6.small.1   1vCPUs   1 GiB<br>镜像: CentOS 8.2 64bit<br>系统盘: 通用性SSD   40GB<br>购买量: 2 | $$13.78$ USD $*$ 2 = \$27.56<br><b>USD</b> |
| 弹性公网IP<br><b>EIP</b> | 区域: 亚太-新加坡<br>$\bullet$<br>计费模式:包年包月<br>线路: 动态BGP<br>计费方式: 按带宽计费<br>$\bullet$<br>带宽大小: 5Mbit/s<br>购买时长: 1个月<br>$\bullet$<br>购买量: 1                    | \$57.00 USD                                |
| 弹性负载均<br>衡 ELB       | 独享型负载均衡<br>• 可用区数量: 2个<br>区域:亚太-新加坡<br>$\bullet$<br>计费模式: 包年包月<br>实例规格: 网络型(TCP/<br>UDP): 小型 I / 应用型 (HTTP/<br>HTTPS): 小型 I<br>购买量: 1                 | \$403.20 USD                               |

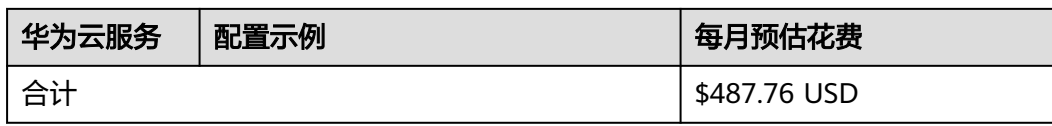

#### 表 **2-2** 资源和成本规划(按需计费)

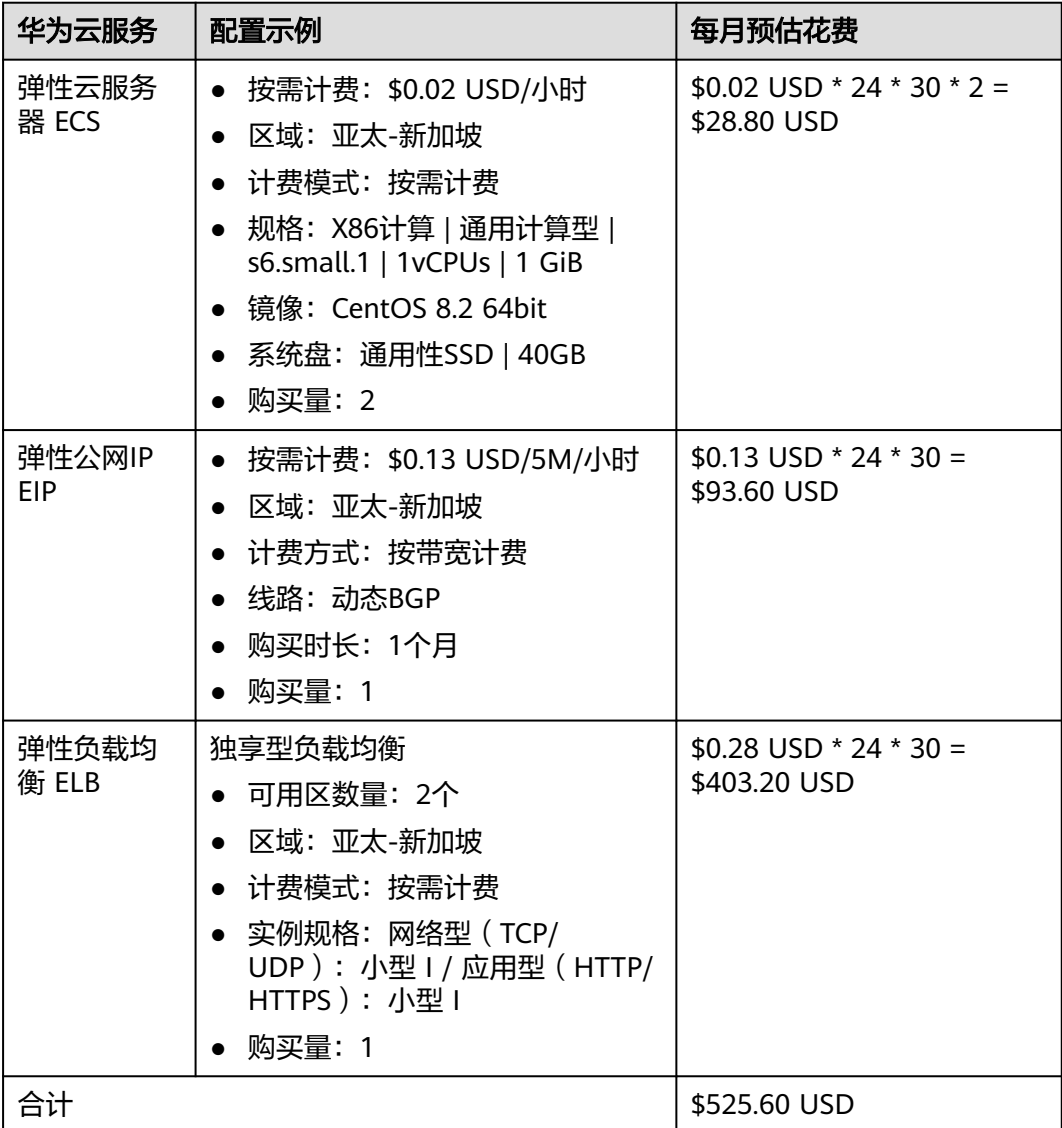

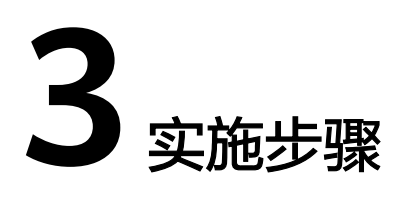

- <span id="page-8-0"></span>3.1 准备工作 3.2 [快速部署](#page-11-0) 3.3 [开始使用](#page-16-0)
- 3.4 [快速卸载](#page-20-0)

# **3.1** 准备工作

- (可选)创建 **rf\_admin\_trust** 委托
	- 步骤**1** 进入华为云官网,打开[控制台管理](https://console-intl.huaweicloud.com/console/?region=ap-southeast-3&locale=zh-cn#/home)界面,鼠标移动至个人帐号处,打开"统一身份认 证"菜单。
		- 图 **3-1** 控制台管理界面

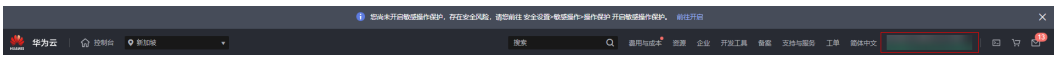

#### 图 **3-2** 统一身份认证菜单

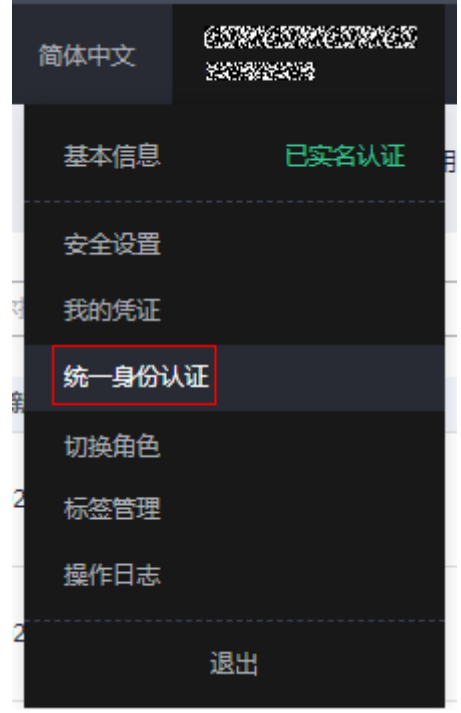

步骤**2** 进入"委托"菜单,搜索"rf\_admin\_trust"委托。

#### 图 **3-3** 委托列表

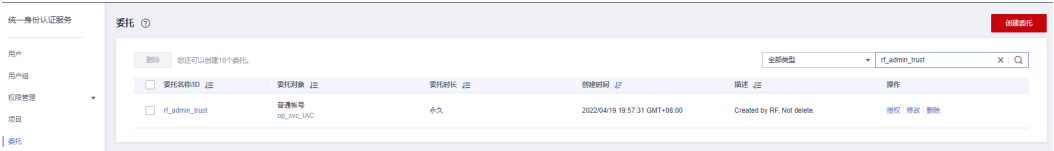

- 如果委托存在,则不用执行接下来的创建委托的步骤
- 如果委托不存在时执行接下来的步骤创建委托
- 步骤3 单击步骤2界面中右上角的"创建委托"按钮,在委托名称中输入"rf\_admin\_trust", 委托类型选择"云服务",在"Cloud service"选择"RFS",单击"Next"。

#### 图 **3-4** 创建委托

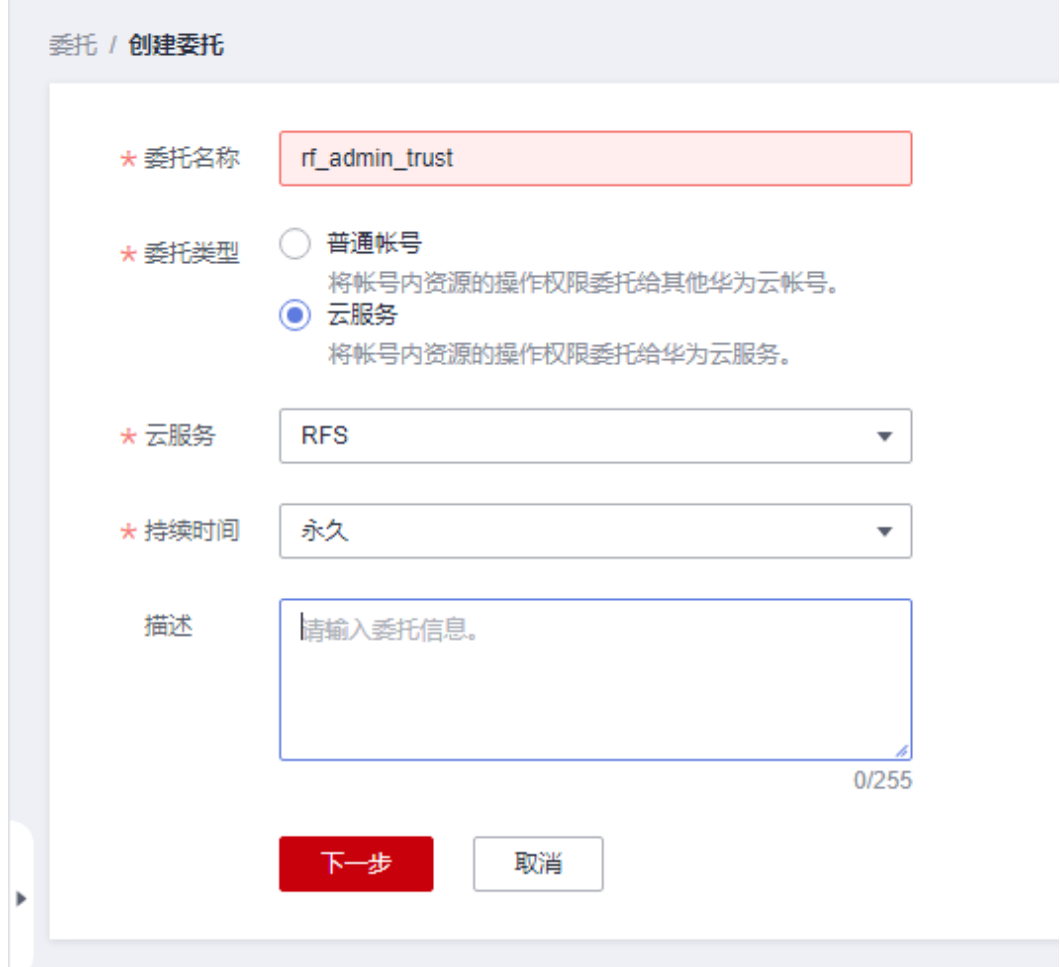

步骤**4** 在搜索框中输入"Tenant Administrator"权限,并勾选搜索结果。

#### 图 **3-5** 选择策略

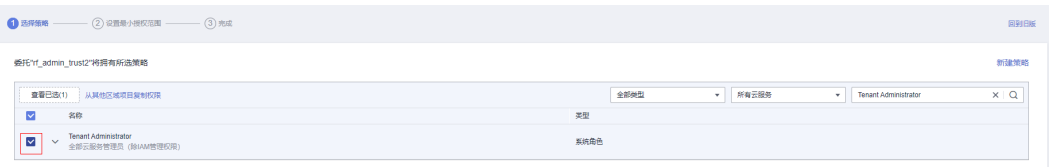

步骤**5** 选择"所有资源",并单击下一步完成配置。

#### 图 **3-6** 设置授权范围

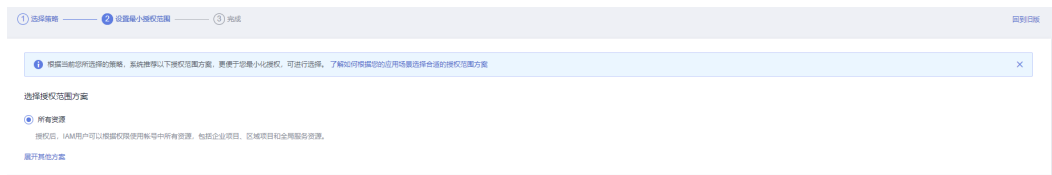

步骤**6** "委托"列表中出现"rf\_admin\_trust"委托则创建成功。

#### <span id="page-11-0"></span>图 **3-7** 委托列表

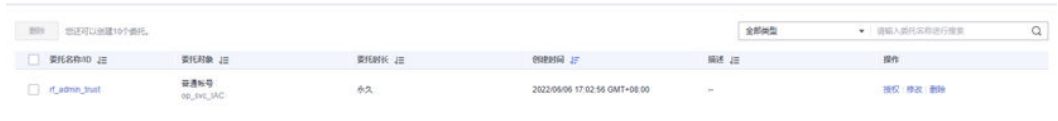

**----**结束

# **3.2** 快速部署

本章节主要帮助用户快速部署该解决方案。

表 **3-1** 参数填写说明

| 参数名称              | 类型     | 是否必填 | 参数解释                                                                                                    | 默认值                                           |
|-------------------|--------|------|----------------------------------------------------------------------------------------------------|-----------------------------------------------|
| vpc_name          | string | 必填   | 虚拟私有云名称,该模板新建<br>VPC, 不允许重名。取值范围:<br>1-56个字符,支持数字、字<br>母、中文、_(下划线)、-(中划<br>线)、(点)                                                                                            | cross-<br>vpc-<br>backend<br>-to-elb-<br>demo |
| secgroup_<br>name | string | 必填   | 安全组名称,该模板新建安全<br>组,安全组规则请参考 <mark>安全组</mark><br>规则修改 (可选)进行配置。<br>取值范围: 1-62个字符, 支持<br>数字、字母、中文、_(下划<br>线)、-(中划线)、.(点)                                                       | cross-<br>vpc-<br>backend<br>-to-elb-<br>demo |
| ecs_name          | string | 必填   | 弹性云服务器名称,不允许重<br>名。取值范围: 1-59个字符组<br>成,包括字母、数字、下划线<br>( )、连字符 (-) 和句点 (.)                                                                                                    | cross-<br>vpc-<br>backend<br>-to-elb-<br>demo |
| ecs flavor        | string | 必填   | 弹性云服务器规格,规格请参<br>考官网 <b>弹性云服务器规格清</b><br>单。                                                                                                    | s6.small.<br>1<br>(s6)<br>1vCPUs<br>1Gib)     |
| ecs_passw<br>ord  | string | 必填   | 弹性云服务器初始密码,创建<br>完成后,请参考重置ECS实例密<br>码登录ECS控制台修改密码。取<br>值范围: 长度为8-26位, 密码<br>至少必须包含大写字母、小写<br>字母、数字和特殊字符 (!@\$<br>%^-_=+[{}]:,./? ) 中的三种,密<br>码不能包含用户名或用户名的<br>逆序。管理员帐户为root。 | 空                                             |

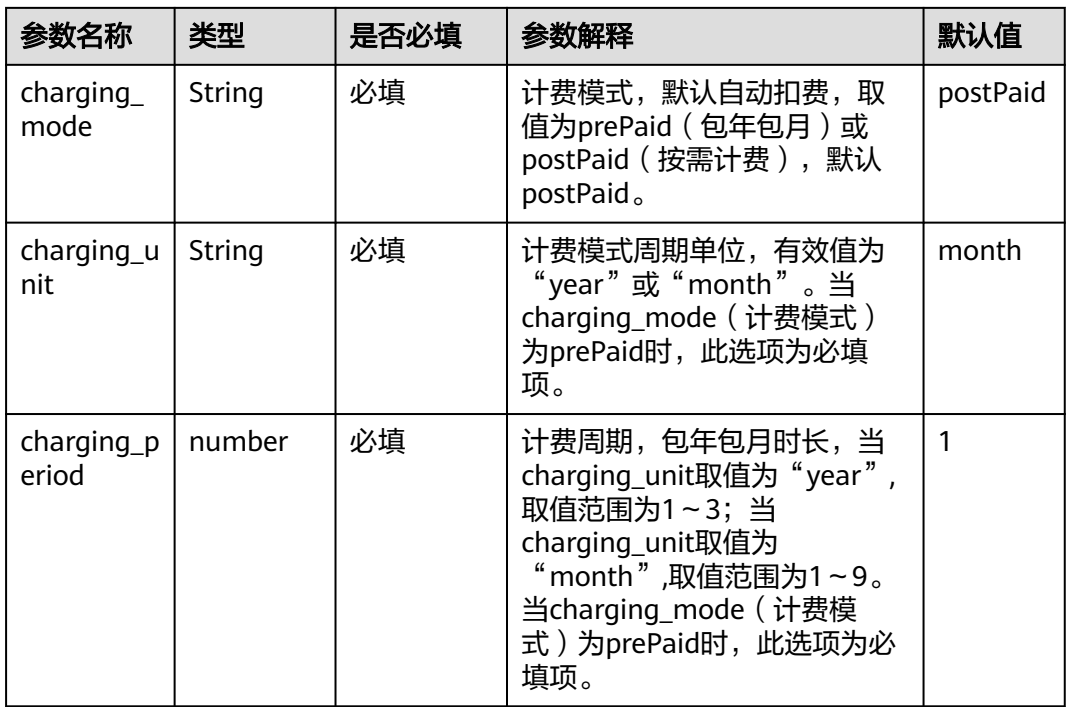

#### 步骤**1** 登录[华为云解决方案实践](https://www.huaweicloud.com/intl/zh-cn/solution/implementations.html),选择"云上跨VPC添加实例到ELB最佳实践",跳转至该解 决方案一键部署界面。

#### 图 **3-8** 解决方案实施库

#### 方案架构

该解决方案支持一键式部署虚拟私有云 VPC、子网Subnet、弹性云服务器 ECS、弹性负载均衡 ELB, 帮助用户快速实现云上跨VPC添加实例至弹性负载均衡 ELB。

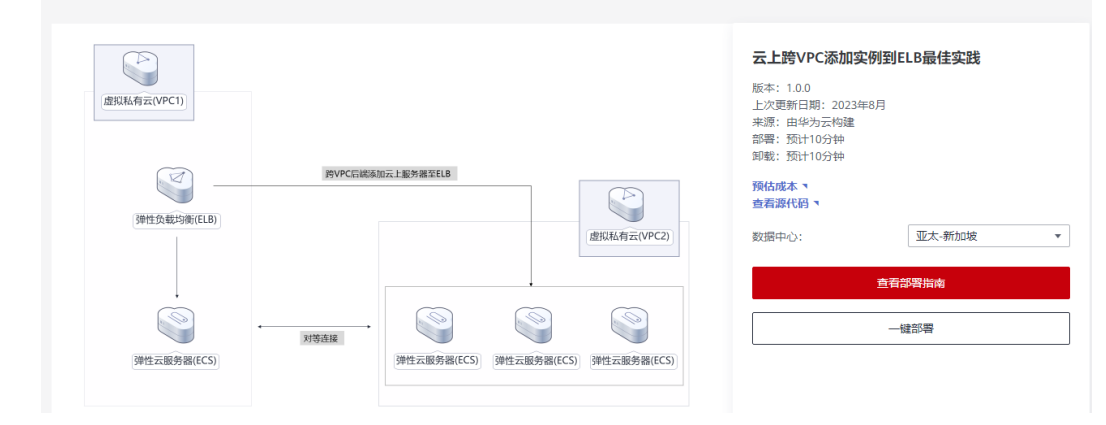

步骤2 在选择模板界面中,单击"下一步"。

#### 图 **3-9** 选择模板

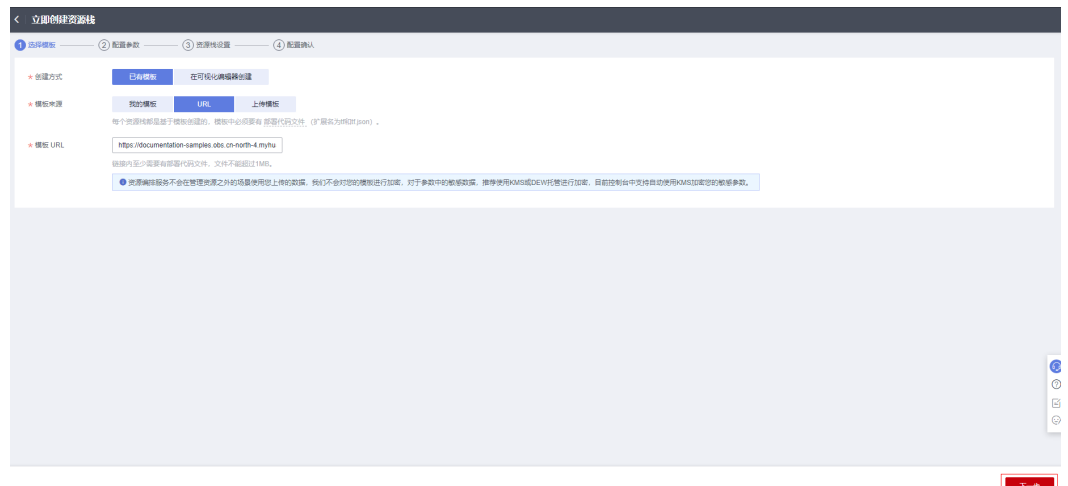

步骤**3** 在配置参数界面中,自定义填写堆栈名称,参考表 [参数填写说明](#page-11-0)完成自定义参数填 写,单击"下一步"。

图 **3-10** 配置参数

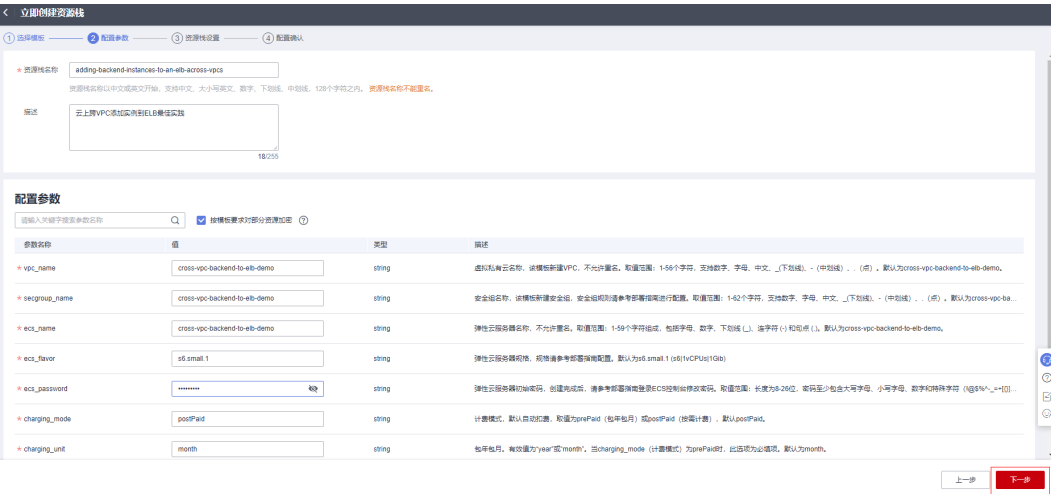

步骤4 在资源栈设置页面中,单击"下一步"。

#### 图 **3-11** 资源栈设置

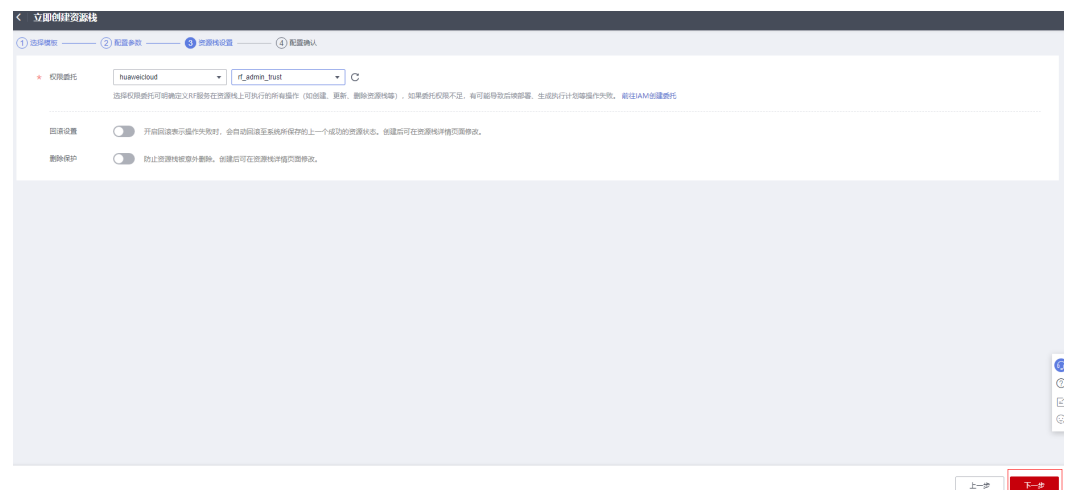

步骤5 在配置确认页面中,单击"创建执行计划"。

#### 图 **3-12** 配置确认

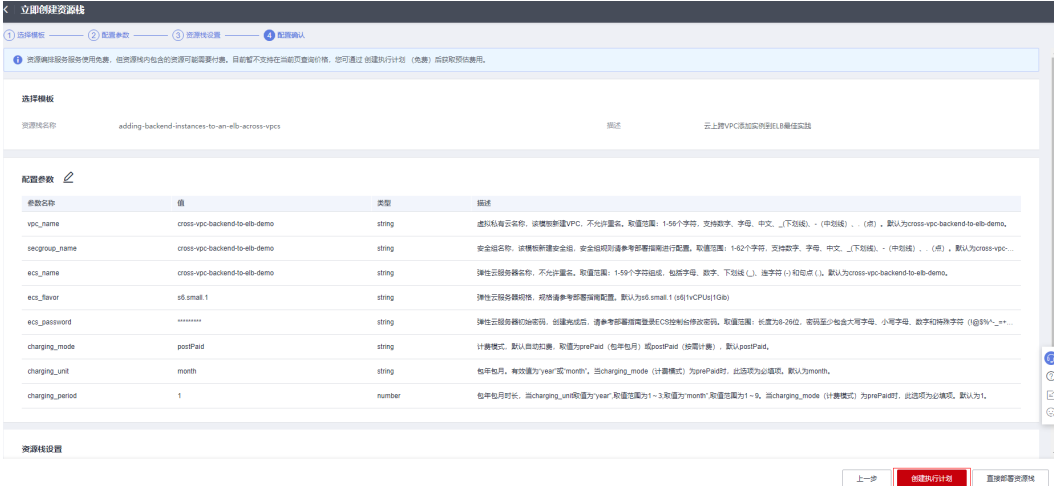

步骤6 在弹出的创建执行计划框中,自定义填写执行计划名称,单击"确定"。

图 **3-13** 创建执行计划

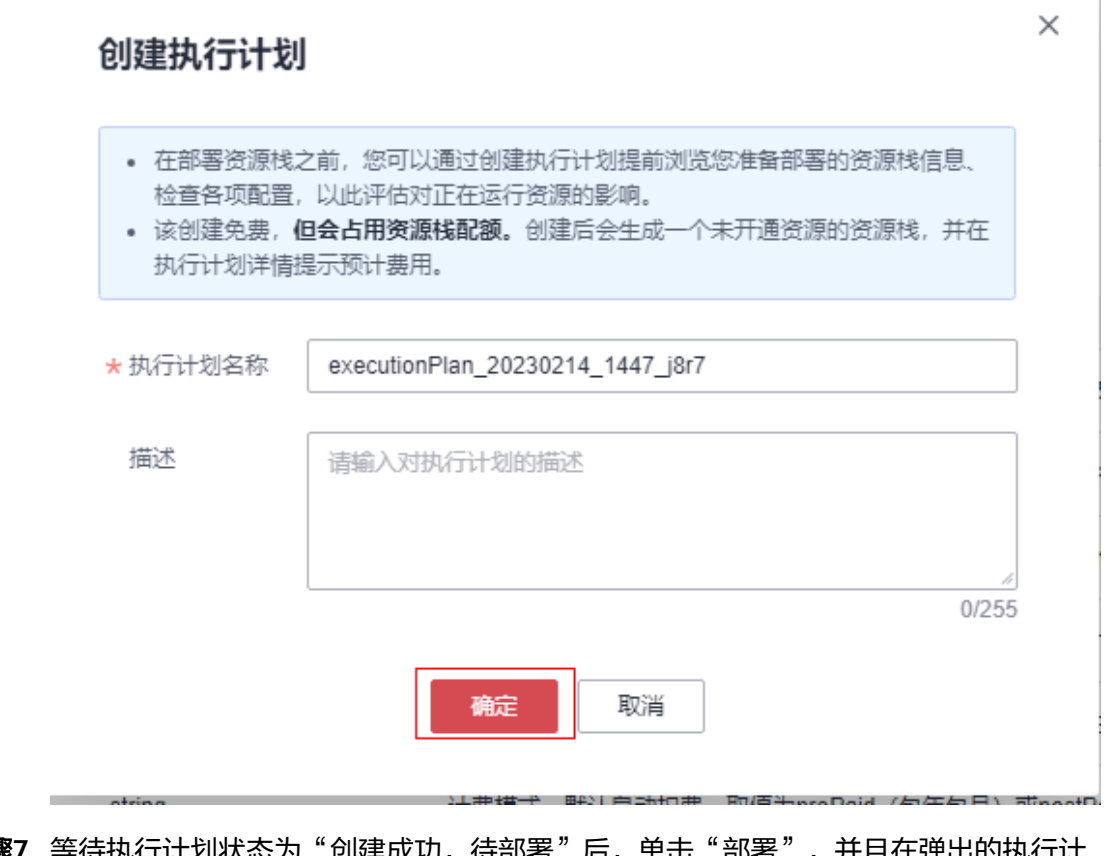

**步骤7** 等待执行计划状态为"创建成功,待部署"后,单击"部署",并且在弹出的执行计 划确认框中单击"执行"。

图 **3-14** 执行计划创建成功

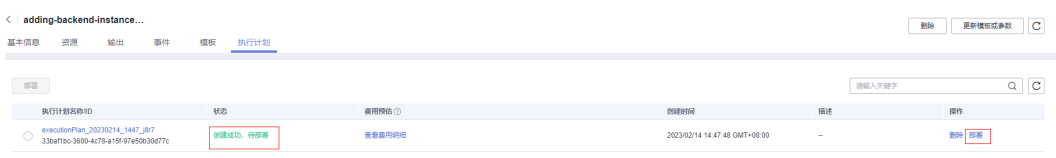

<span id="page-16-0"></span>图 **3-15** 执行计划确认

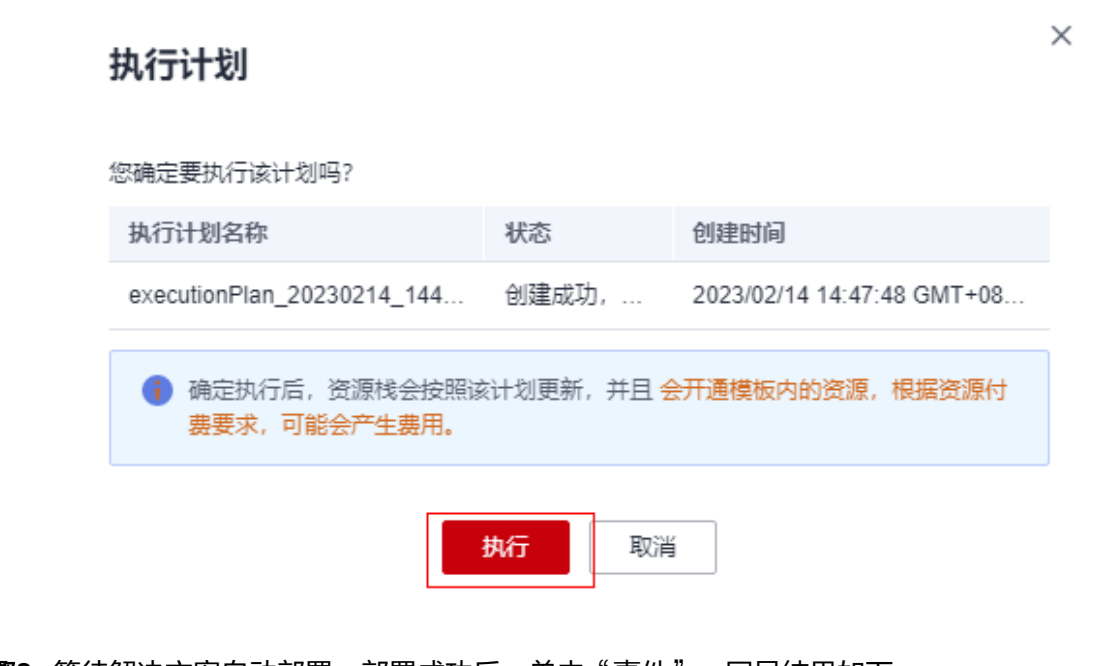

**步骤8** 等待解决方案自动部署。部署成功后,单击"事件",回显结果如下:

#### 图 **3-16** 资源创建成功

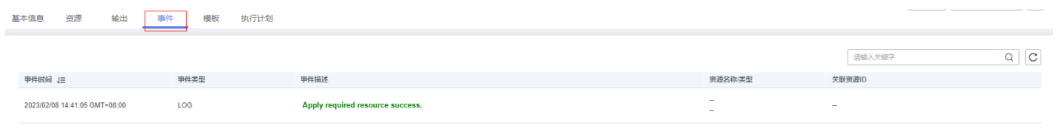

**----**结束

## **3.3** 开始使用

### 安全组规则修改(可选)

安全组实际是网络流量访问策略,包括网络流量入方向规则和出方向规则,通过这些 规则为安全组内具有相同保护需求并且相互信任的云服务器、云容器、云数据库等实 例提供安全保护。

如果您的实例关联的安全组策略无法满足使用需求,比如需要添加、修改、删除某个 TCP端口,请参考以下内容进行修改。

- [添加安全组规](https://support.huaweicloud.com/intl/zh-cn/usermanual-vpc/zh-cn_topic_0030969470.html)则: 根据业务使用需求需要开放某个TCP端口,请参考<mark>添加安全组规</mark> [则](https://support.huaweicloud.com/intl/zh-cn/usermanual-vpc/zh-cn_topic_0030969470.html)添加入方向规则,打开指定的TCP端口。
- 修改安全组规则: 安全组规则设置不当会造成严重的安全隐患。您可以参考<mark>修改</mark> [安全组规则](https://support.huaweicloud.com/intl/zh-cn/usermanual-vpc/vpc_SecurityGroup_0005.html),来修改安全组中不合理的规则,保证云服务器等实例的网络安全。
- 删除安全组规则: 当安全组规则入方向、出方向源地址/目的地址有变化时, 或者 不需要开放某个端口时,您可以参考<mark>[删除安全组规则](https://support.huaweicloud.com/intl/zh-cn/usermanual-vpc/vpc_SecurityGroup_0006.html)</mark>进行安全组规则删除。

#### <span id="page-17-0"></span>查看部署资源并测试网络连接

步骤**1** 登录控制台创建两台弹性公网IP EIP,并分别绑[定快速部署步骤](#page-16-0)**8**图**9**所示"资源"所创 建的两台弹性云服务器ECS。

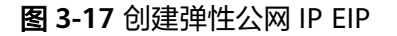

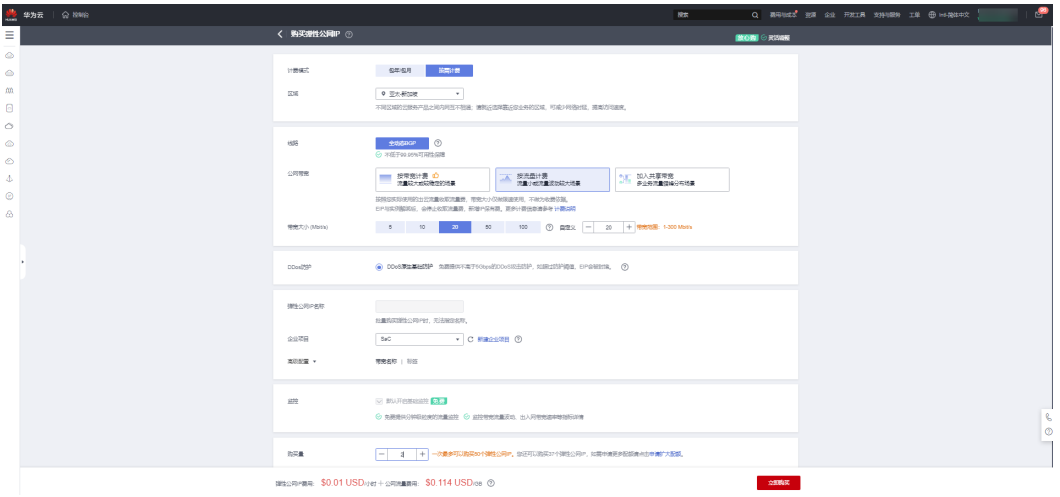

步骤**2** 登录[快速部署步骤](#page-16-0)**8**图**9**所示"资源"所创建的两台弹性云服务器ECS,并在每台ECS中 分别安装httpd服务,执行以下命令。注意第二行命令双引号中内容可以设置不一样, 便于直观查看结果。

yum -y install httpd

echo "www.test01.com" > /var/www/html/index.html

chmod 777 /var/www/html/index.html

systemctl start httpd

curl localhost

#### 图 **3-18** 登录 ECS

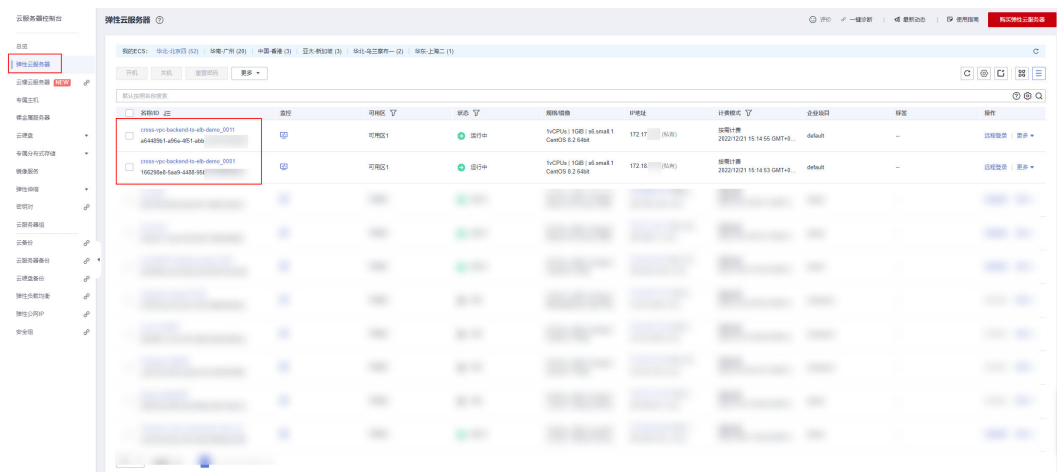

图 **3-19** 安装 httpd 服务

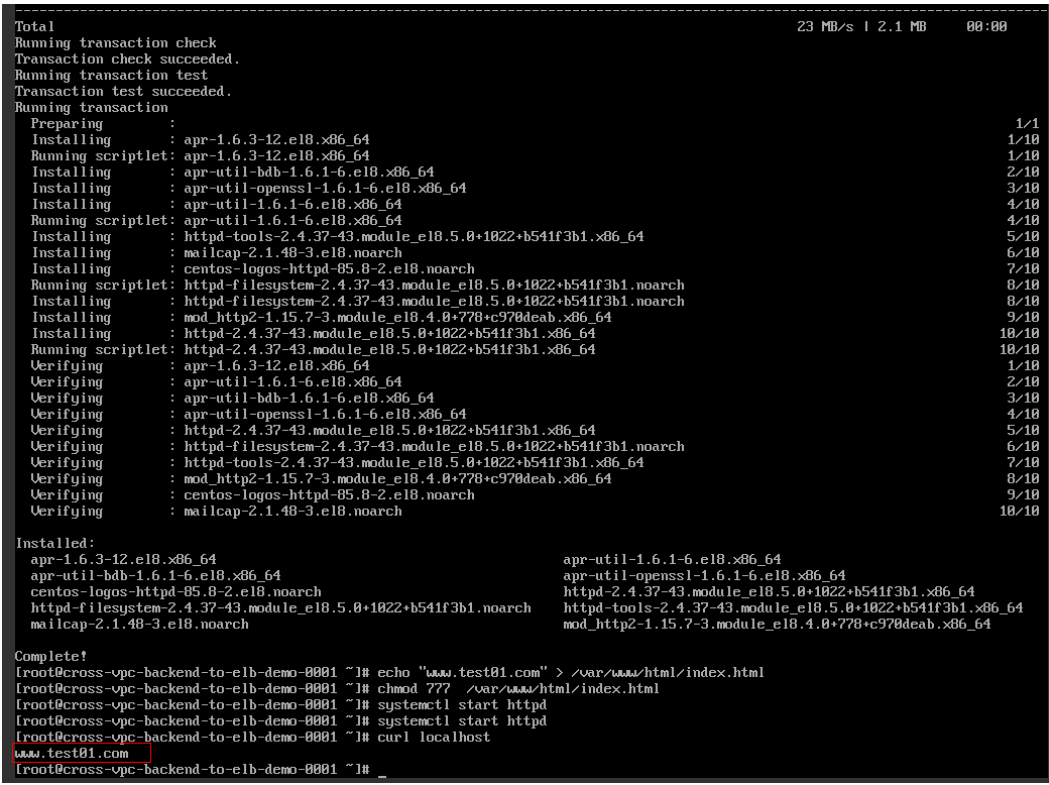

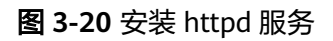

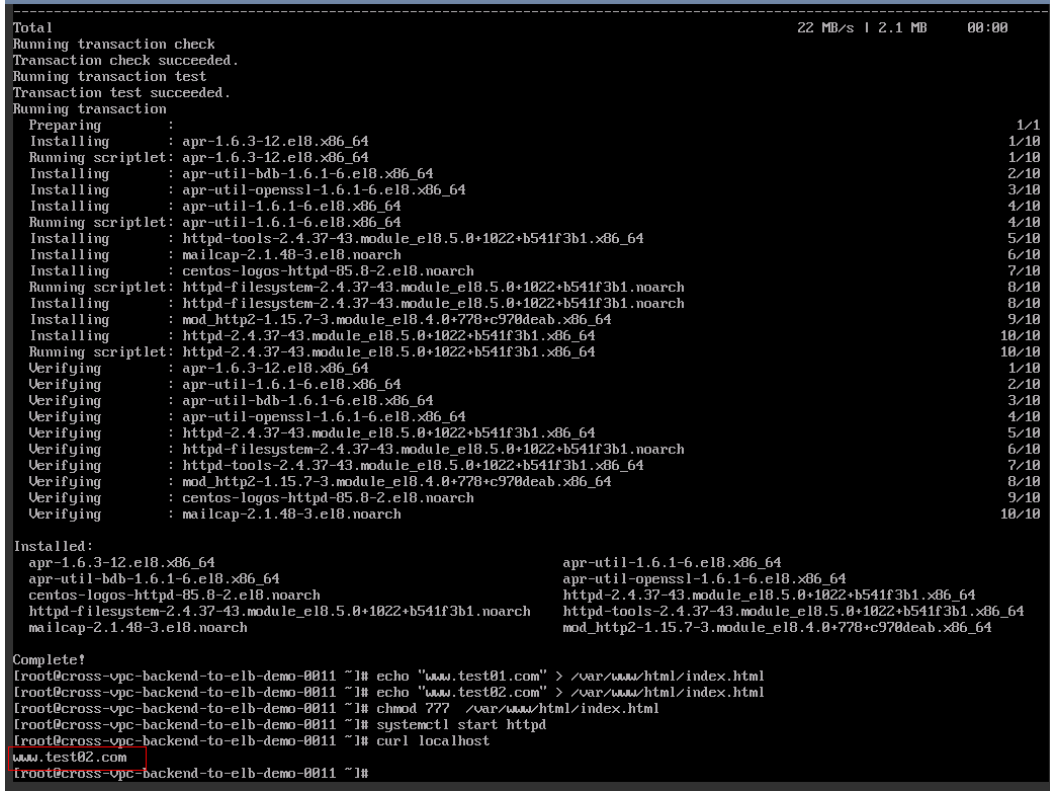

步骤**3** 解绑[步骤](#page-17-0)**2**两台弹性云服务器ECS绑定的弹性公网IP EIP并释放EIP

#### 图 **3-21** 解绑释放 EIP

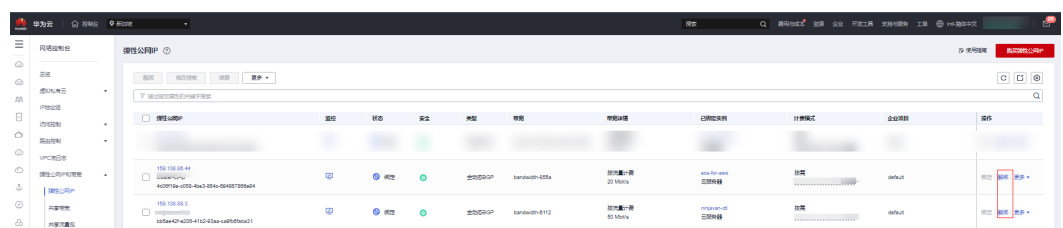

#### 步骤**4** 在弹性负载均衡ELB中,可查看该方案一键部署生成的弹性负载均衡器。

#### 图 **3-22** 查看 ELB

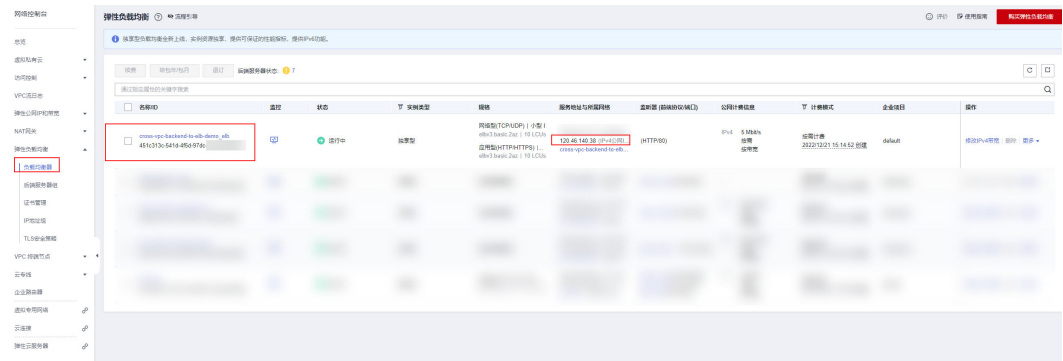

步骤**5** 验证跨VPC添加后端服务器是否成功,使用浏览器轮询访问步骤**4**中绑定了ELB的公网 ip,分别显示如下页面,说明本次访问请求被ELB转发到跨VPC的后端服务器上。

图 **3-23** 验证跨 VPC 添加后端服务器成功

www.test01.com

<span id="page-20-0"></span>图 **3-24** 验证跨 VPC 添加后端服务器成功

www.test02.com

**----**结束

## **3.4** 快速卸载

步骤**1** 解决方案部署成功后,单击该方案堆栈后的"删除"。

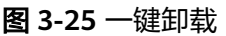

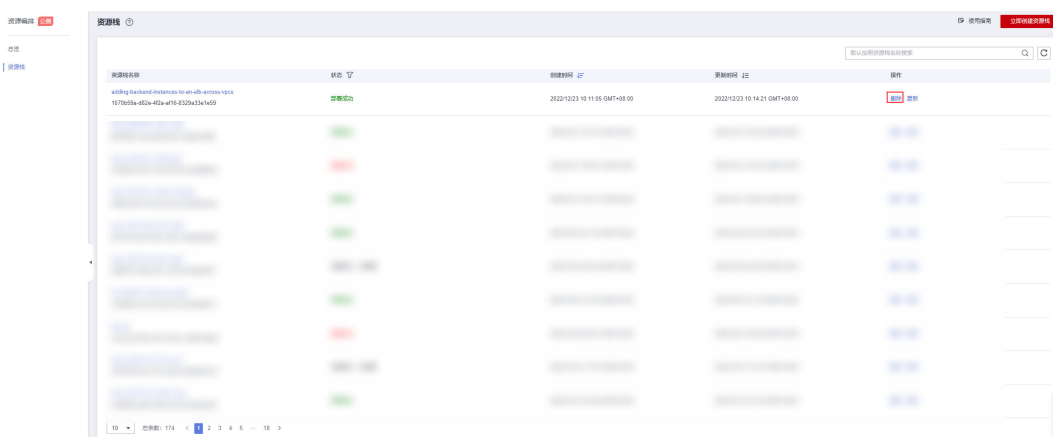

步骤**2** 在弹出的删除堆栈确认框中,输入Delete,单击"确定",即可卸载解决方案。

图 **3-26** 删除堆栈确认

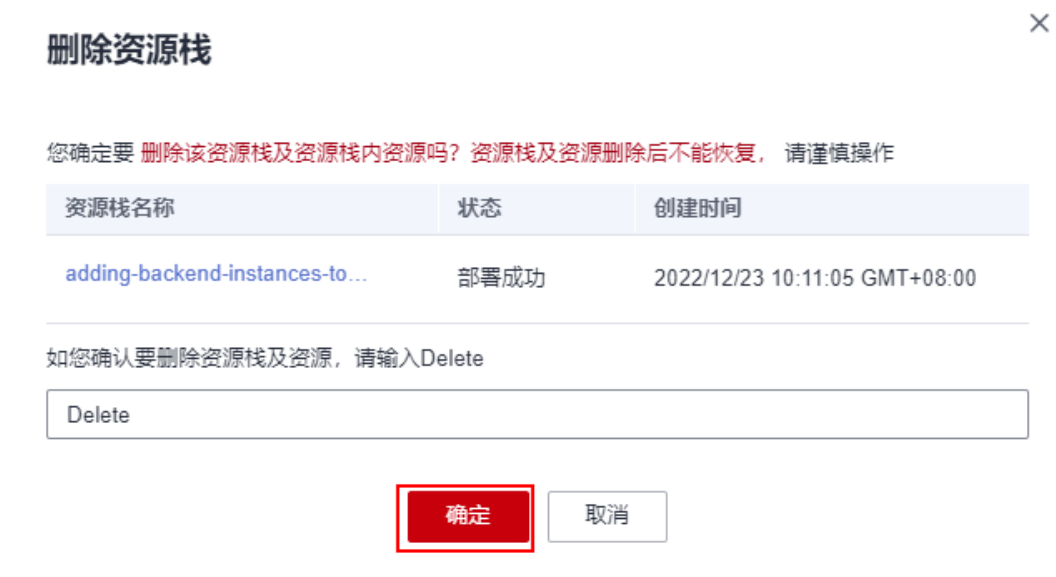

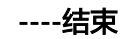

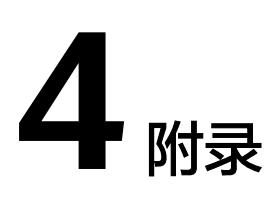

### <span id="page-22-0"></span>名词解释

基本概念、云服务简介、专有名词解释

- [虚拟私有云](https://www.huaweicloud.com/intl/zh-cn/product/vpc.html) **VPC**:是用户在华为云上申请的隔离的、私密的虚拟网络环境。用户 可以基于VPC构建独立的云上网络空间,配[合弹性公网](https://www.huaweicloud.com/intl/zh-cn/product/eip.html)**IP**[、云连接、](https://www.huaweicloud.com/intl/zh-cn/product/cc.html)[云专线等](https://www.huaweicloud.com/intl/zh-cn/product/dc.html)服务 实现与Internet、云内私网、跨云私网互通,帮您打造可靠、稳定、高效的专属云 上网络。
- **[弹性云服务器](https://www.huaweicloud.com/intl/zh-cn/product/ecs.html) ECS**: 是一种云上可随时自助获取、可弹性伸缩的计算服务,可帮 助您打造安全、可靠、灵活、高效的应用环境。
- **[弹性负载均衡](https://www.huaweicloud.com/intl/zh-cn/product/elb.html)ELB**: 是将访问流量根据分配策略分发到后端多台服务器的流量分发 控制服务。弹性负载均衡可以通过流量分发扩展应用系统对外的服务能力,同时 通过消除单点故障提升应用系统的可用性。
- <mark>[弹性公网](https://www.huaweicloud.com/intl/zh-cn/product/elb.html)IP EIP</mark>: 弹性公网IP ( Elastic IP ) 提供独立的公网IP资源, 包括公网IP地 址与公网出口带宽服务。可以与弹性云服务器、裸金属服务器、虚拟IP、弹性负 载均衡、NAT网关等资源灵活地绑定及解绑,提供访问公网和被公网访问能力。 拥有多种灵活的计费方式,满足不同业务场景诉求。

# **5** 修订记录

<span id="page-23-0"></span>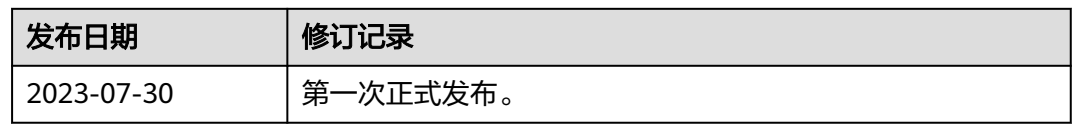